[oxiane-ins](https://oxiane-institut.com)titut.com  [01 55 60](tel:+331 55 60 76 72) 76 72  [formation@o](mailto:formation@oxiane.com)xiane.com

# Microsoft Power Apps & Power Autom

Créer des applications métier personnalisées avec Microsoft PowerApps et

Filiè Die v. Ops & Infrast Suo out su - fei Diècrue d: / IaaS / PaaS

RÉFÉRENCE DURÉE MS-PAPPSA 3 JOURS (21H) 1 /800 ¬ PRIX UNITAIRE HT

# Description

Développé par Microsoft, PowerApps et Flow sont des services permettant personnalisées sans ligne de code, qui se connectent à vos données et for développement ou de logiciels personnalisés, c est donc une révolution po ci soient stockées dans la plateforme sous-jacente (Common Data Service) locales (SharePoint, Excel, Office 365, Dynamics 365, SQL Server, etc.).

# Objectifs pédagogiques

- Avoir une bonne vue d ensemble des deux applications PowerApps et F
- Créer une application de sondage
- Créer une application d entrainement sportif
- Faire une liste de contact avec image dans Excel
- Etre notifié de l arrivée d un document dans un répertoire OneDrive
- Générer la description d une image avec « Cognitive services » vers u
- Créer une application mobile de note de frais avec PowerApps, Flow et

### Public cible

- Administrateurs
- Consultants
- Consultants informatiques
- Développeurs
- Ingénieurs
- Professionnels de l IT

#### OXiane Institut

98 avenue du général Leclerc 92100 Boulogne-Billancourt

RCS Nanterre 430 112 250 000 21 / Cod Organisme de formation  $N^{\circ}$  11 92 16 52

 [oxiane-ins](https://oxiane-institut.com)titut.com  [01 55 60](tel:+331 55 60 76 72) 76 72  [formation@o](mailto:formation@oxiane.com)xiane.com

# Pré-requis

La formation Power Apps Initiation constitue le prérequis idéal.

# Programme de la formation

#### PowerApps

- Vue d ensemble de PowerApps
	- Les environnements
	- Le « Licensing » de base
	- Les tableaux et variables
	- Les objets
	- Les Templates
- Cas d utilisation : Une application de sondage
	- Créer une application tablette
	- Créer un formulaire
	- Ajouter des champs
	- Enchainer les écrans
	- Soumettre et afficher un écran de validation
- Cas d utilisation : Une App pour noter des idées ou des problèmes
	- Créer une app mobile PowerApps
	- Etablir une structure de données
	- o Faire un écran de saisie, de modification, de visualisation et d eff
	- Capturer une image
- Cas d utilisation : créer une application d entrainement sportif
	- Analyse technique de l application
	- Créer une structure de données
	- Choisir un item, faire une fenêtre Popup, créer un chronomètre &
	- Naviguer d écrans en écrans.
	- Suggestion d améliorations
- Cas d utilisation : Faire une liste de contact avec image dans Excel
	- Analyse technique de l application
	- Création du fichier Excel dans OneDrive
	- Connexion à ce fichier

### OXiane Institut

98 avenue du général Leclerc 92100 Boulogne-Billancourt

RCS Nanterre 430 112 250 000 21 / Cod Organisme de formation  $N^{\circ}$  11 92 16 52

 [oxiane-ins](https://oxiane-institut.com)titut.com  [01 55 60](tel:+331 55 60 76 72) 76 72  [formation@o](mailto:formation@oxiane.com)xiane.com

- o Définition de lécran des écrans de gestion de la liste des contact
- Sauvegarde d un contact avec son image
- Suggestion d améliorations
- Exercices divers d amélioration des programmes réalisés

### Flow

- Vue d ensemble de Flow
	- L environnement
	- Le « Licensing » de base
	- Les modèles
	- Les objets
	- Les Templates
- · Cas d utilisation : Etre notifié de l arrivée d un document dans un répe Préparer le dossier dans OneDrive
	- Configurer le Workflow à partir d un environnement vide
	- Tester le workflow
- Cas d utilisation : Ajouter un document dans SharePoint avec des méta Préparer un formulaire de saisie dans Flow
	- Se connecter à SharePoint
	- Ajouter le document
	- Modifier les metadonnées
	- Tester
- Cas d utilisation : Générer la description d une image avec « Cognitive
	- Configurer la Machine Learning
	- $\circ$  Configurer les étapes pour accepter une image d un fichier ou de l
	- Configurer la notfification
	- Tester
- Cas d utilisation : Workflow d approbation séquentiel
	- Schématiser le flux
	- Construire les étapes avec conditions
	- Tester
- Exercices divers d amélioration des programmes réalisés

Power Apps et Flow ensembles

OXiane Institut

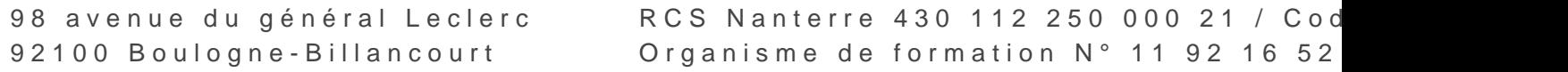

 [oxiane-ins](https://oxiane-institut.com)titut.com  [01 55 60](tel:+331 55 60 76 72) 76 72  [formation@o](mailto:formation@oxiane.com)xiane.com

- Principes de fonctionnement
	- Connections entre les deux outils
	- o Interactions

Cas d utilisation : Créer une application mobile de note de frais

- Configurer une bibliothèque SharePoint
- Créer l application mobile PowerApps
- Créer le Workflow de transfert de données vers SharePoint
- Récupérer l information de SharePoint dans PowerApps.
- Cas d utilisation : Convertir un document Office en PDF à la volée via
	- Schématiser le flux
	- Préparer la liste de documents dans SharePoint
	- Créer le workflow
	- Faire la liaison avec SharePoint et PowerApps
	- Créer l application tablette PowerApps
	- Sélectionner et afficher le document.
- Cas d utilisation : Traçage des déplacements dans Excel avec I API Go SharePoint
	- o Initialiser | API Maps
	- Créer les écrans sur PowerApps
	- Sauvegarder les lieux dans Excel
	- Valider et envoyer dans SharePoint.

# Qualité

Cette formation est accessible aux personnes en situation de handicap, no complémentaires.

Programme m6s nao yembre 2023

OXiane Institut

98 avenue du général Leclerc 92100 Boulogne-Billancourt

RCS Nanterre 430 112 250 000 21 / Cod Organisme de formation  $N^{\circ}$  11 92 16 52